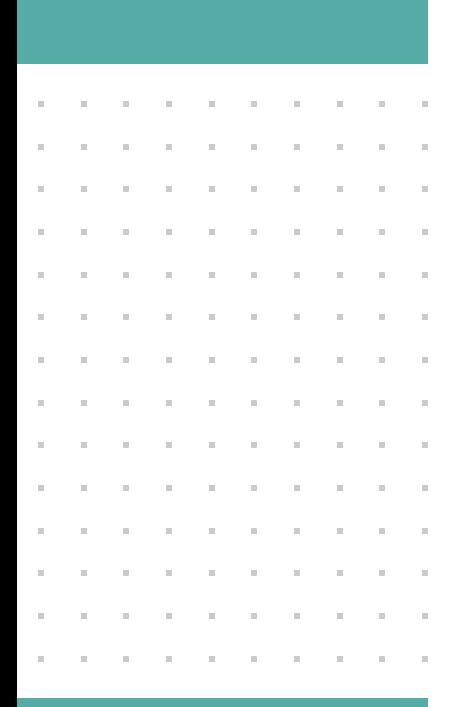

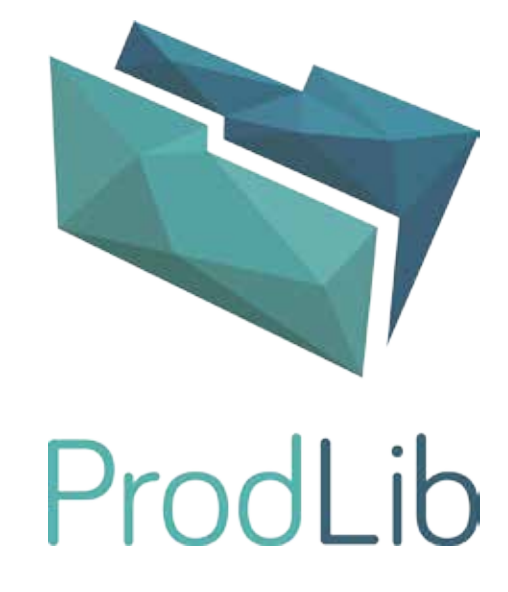

## CENTRALIZED DATA STORAGE

## CENTRALIZED DATA STORAGE FOR PRODLIB

When using a centralized data storage, some designated persons in the organization are responsible for installing and updating ProdLib libraries to a shared network location. All other users are using the ProdLib client, which retrieves all the files from the shared location. This provides companies the possibility to keep all ProdLib libraries stored on a server instead of having all libraries synchronized to each client.

#### **Using a centralized data storage offers companies the following advantages:**

- Saves hard disk space on clients' computers
- Reduces network traffic outside of LAN
- Enables companies to have consistent versions of their ProdLib libraries
- Focuses management of the libraries to the BIM-managers

#### **The following things should be taken into account when using the centralized data storage:**

- Client-users are not able to install new libraries or update existing ones
- Client-computers need to have a connection to the LAN
- All users need to have write access to the shared network location, where the libraries are stored

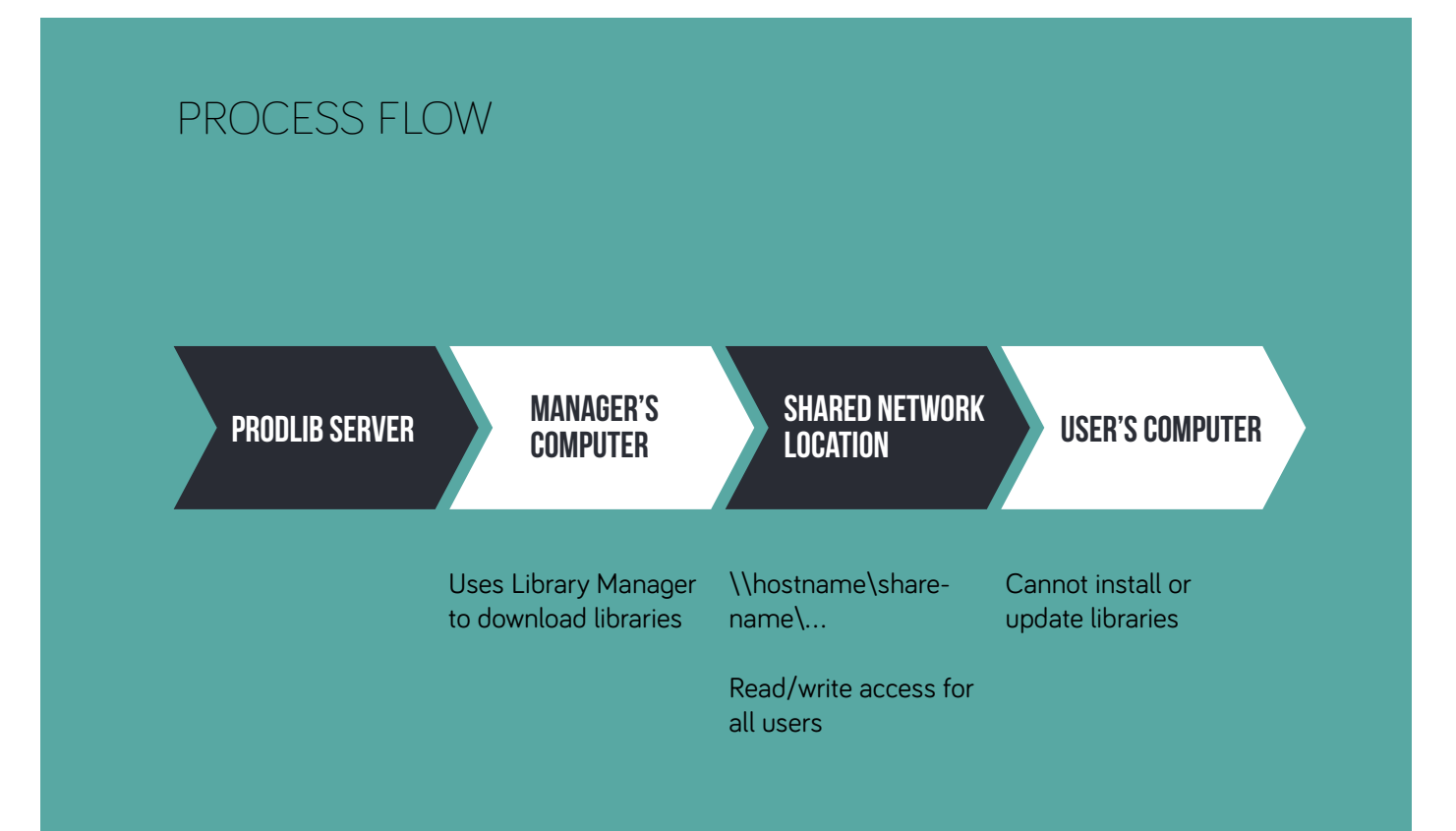

# CONFIGURING THE CLIENTS

Clients are configured to use the centralized data storage by adding the ClientSettings.xml file to ProdLib binary folder.

Typically the path to the binary folder is "C:\ProgramData\Autodesk\ApplicationPlugins\ProdLib.bundle\", but the path might be different if Windows has been configured to use a custom ProgramData-folder.

The content of the ClientSettings.xml file should be as follows:

```
<?xml version="1.0" standalone="yes"?>
<ClientSettings>
    <Singles>
            <UseCentralizedDataPath>true</UseCentralizedDataPath>
            <CentralizedDataPath>\\machinename\sharename</CentralizedDataPath>
     </Singles>
</ClientSettings>
```
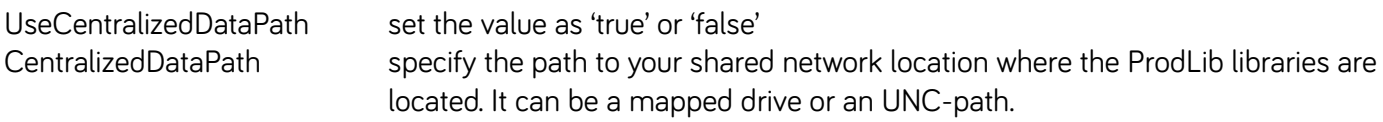

Creating the ClientSettings.xml-file in the ProdLib binary folder requires write permissions.

## CONFIGURING THE BIM-MANAGER'S SEAT

The BIM manager uses ProdLib to install and update libraries through Library Manager just like any user would do without the centralized data storage in use. The only thing that needs to be done is to tell the Library Manager where to download the libraries to. That can be specified by adding a data\_path string value to registry:

```
[HKEY_LOCAL_MACHINE\SOFTWARE\ProdLib\ProdLib]
"data_path"="\\machinename\sharename"
```
**Note: All users must have write and read permission to the Shared Network Location.**

### PROBLEMS?

Contact Kim Sivonen in case you have a problem or any questions.

kim.sivonen@prodlib.com +358 45 3299141